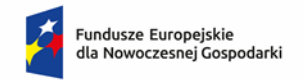

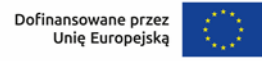

# **Instrukcja wypełniania Modelu Finansowego – Ścieżka SMART Program Fundusze Europejskie dla Nowoczesnej Gospodarki**

## **Informacje ogólne**

- ➢ Model finansowy (dalej zwany model) jest integralnym elementem wniosku o dofinansowanie i zawiera niezbędne składniki prognozy finansowej projektu przygotowywanego przez Wnioskodawców.
- ➢ Dane do modelu należy wpisywać zgodnie z opisem w tabelach oraz niniejszą instrukcją wyłącznie w polach zaznaczonych kolorem żółtym.
- ➢ Parametry modelu określone jako wielkości wynikowe arkusza nie podlegają ingerencji Wnioskodawcy.
- ➢ Dane finansowe należy wprowadzić dla trzech poprzednich lat obrachunkowych (n-3, n-2 i n-1), okresu bieżącego (ostatni zamknięty kwartał w roku n) oraz przygotować prognozę na rok n i kolejne lata poprzedzające rok rozpoczęcia projektu (pr1, pr2…), na czas realizacji projektu (r1, r2,…) i na okres nie krótszy niż okres trwałości projektu (t1, t2…) i nie dłuższy niż 10 lat licząc od zakończenia roku bieżącego, z wyłączeniem przypadku kiedy okres trwałości wykracza poza 10-letni okres prognozy, co będzie miało miejsce jedynie w przypadku dużego przedsiębiorstwa, które złoży wniosek w 2023 r. lub 2024 r., a projekt zakończy się w 2029 r. W takiej sytuacji prognozę należy sporządzić na cały okres trwałości.
- ➢ W przypadku, gdy Wnioskodawca posiada sprawozdanie finansowe za zakończony rok obrotowy, a nie sporządził jeszcze sprawozdań za I kwartał kolejnego roku obrotowego można komórkę C14 ("Data ostatniego sporządzonego sprawozdania finansowego") pozostawić pustą (niewypełnioną). W takim przypadku nie należy wypełniać również danych w kolumnie F w arkuszu "Sprawozdania finansowe".
- ➢ Okres trwałości projektu dla MSP wynosi 3 lata, a dla pozostałych przedsiębiorstw 5 lat.
- ➢ W konstrukcji modelu przyjęto, że rok obrachunkowy trwa 12 miesięcy. Jeżeli jest inaczej należy dodać stosowną adnotację w polu **Komentarz** w arkuszu **Założenia**.
- ➢ Dane finansowe w tabelach należy podawać w tysiącach złotych.
- ➢ Ceny produktów należy podawać w tysiącach złotych.
- ➢ Ilość produktów należy podawać w sztukach lub innych jednostkach naturalnych
- ➢ Mogą występować niewielkie różnice w poziomie dofinansowania, co jest skutkiem zaokrągleń do 1 tys. zł.

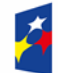

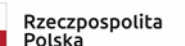

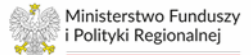

- ➢ Jeżeli Wnioskodawca jest płatnikiem VAT, dane w arkuszach należy podawać w kwotach netto. W pozostałych przypadkach arkusz należy wypełnić w kwotach brutto.
- ➢ Projekcję należy sporządzić w cenach stałych, tj. bez uwzględnienia inflacji.
- ➢ Prognozy muszą opierać się na realnych założeniach i być dostosowane do specyfiki danego przedsiębiorstwa oraz branży, w której ono funkcjonuje.
- ➢ W każdym arkuszu umieszczone jest pole tekstowe **Komentarz** (10 000 znaków), w którym należy szczegółowo opisać przyjęte założenia do prognozowanych wielkości.
- ➢ W Modelu nie wolno dodawać, usuwać ani przesuwać wierszy.

## **Struktura modelu finansowego**

Model finansowy zawiera następujące tabele (w poszczególnych arkuszach):

- 1) Dane Firmy
- 2) Założenia
- 3) Sprawozdania finansowe
- 4) Przychody
- 5) Koszty operacyjne
- 6) Środki trwałe
- 7) Rozliczenie dotacji
- 8) Kapitał pracujący
- 9) Finansowanie
- 10) Moduły
- 11) Ocena kondycji finansowej

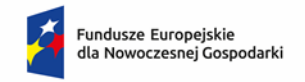

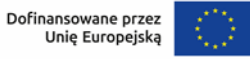

# **Wskazówki do wypełnienia poszczególnych arkuszy**

#### **Uwagi ogólne**

Dla prawidłowego działania arkusza zaleca się, aby jego wypełnianie rozpocząć wg następującej kolejności:

- 1) w arkuszu "**Dane firmy**" zaznaczyć lub nie pole  $\Box$  Tak, jesteśmy MŚP
- 2) uzupełnić wszystkie wymagane pola w arkuszu "**Założenia**"
- 3) uzupełnić historyczne sprawozdania finansowe w arkuszu "**Sprawozdania finansowe**"
- 4) kolejność wypełniania pozostałych arkuszy jest dowolna

Arkusze do wprowadzania danych prognozowanych w pierwszej części zawierają tabele dla **dotychczasowej działalności**:

Działalność dotychczasowa (bez Projektu)

zaś w dalszej części znajdują się tabele dla **projektu**:

Projekt

Należy pamiętać, aby szczegółowo opisać przyjęte założenia w każdym z arkuszy.

#### Arkusz **Dane firmy**

W arkuszu należy podać dane dotyczące Wnioskodawcy. Jeżeli Wnioskodawca spełnia kryteria MŚP zgodnie z przepisami krajowymi i UE, należy zaznaczyć pole wyboru **"Firma jest MŚP"**: □ Tak, jesteśmy MŚP W pozostałych przypadkach pole należy pozostawić niezaznaczone. **Na podstawie ww. pola wyboru arkusz określa wymagany okres trwałości projektu (3 lub 5 lat)**.

#### Arkusz **Założenia**

W arkuszu należy podać:

- 1) datę rozpoczęcia bieżącego roku obrotowego (komórka C12, format daty rok-miesiącdzień [RRRR-MM-DD]),
- 2) datę ostatniego sporządzonego kwartalnego sprawozdania finansowego (komórka C14, format daty rok-miesiąc-dzień [RRRR-MM-DD]).

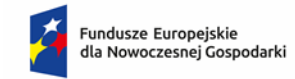

Na tej podstawie arkusz automatycznie wskaże wcześniejsze lata, za które należy wprowadzić dane finansowe.

W polach "**Rok i miesiąc rozpoczęcia realizacji pierwszego modułu Projektu"** należy podać rok (komórka C16) i miesiąc (komórka D16), w którym Wnioskodawca planuje rozpocząć realizację pierwszego modułu swojego projektu. W polu "**Rok i miesiąc zakończenia realizacji ostatniego modułu Projektu**" należy podać rok (komórka C18) i miesiąc (komórka D18) planowanego końca realizacji ostatniego modułu projektu.

Wskazanie okresu realizacji modułów projektu spowoduje, że w arkuszu **Założenia** zaznaczone zostaną okresy, w których należy wypełnić dane finansowe/sporządzić prognozy, zgodnie z poniższym przykładem:

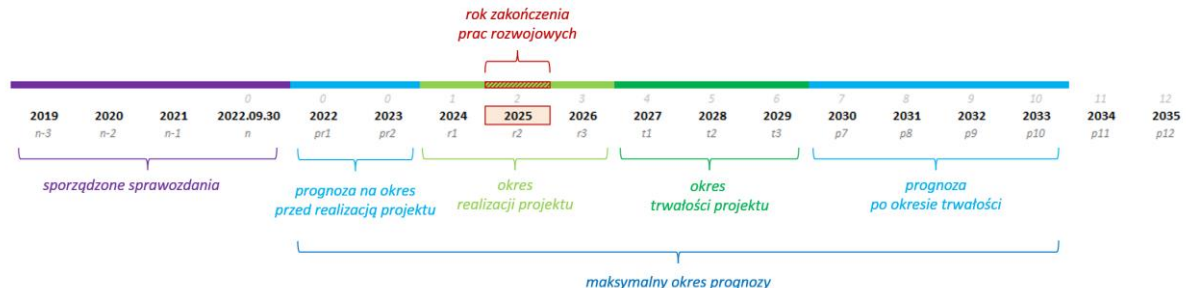

Zaś w kolejnych arkuszach zostaną automatycznie sformatowane komórki według poniższego przykładu:

*Wskazano, że aktualny rok obrotowy to 2022 r., realizacja projektu rozpocznie się w 2023 r., będzie realizowany do 2025 r., duże przedsiębiorstwo*

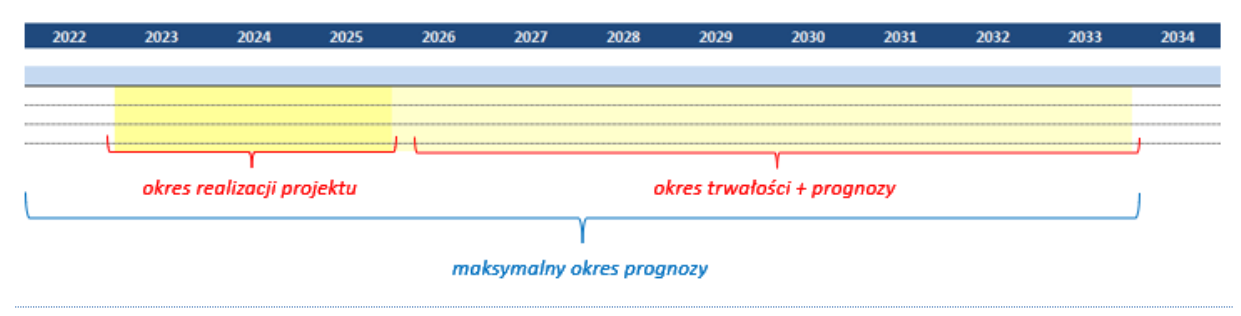

W oparciu o uzupełnione dane arkusz automatycznie wskazuje obligatoryjny okres trwałości projektu, rok zakończenia projekcji finansowej, oraz rzeczywisty okres realizacji Projektu w latach i miesiącach.

Następnie w module **Realizowane moduły** należy zaznaczyć, które moduły będą realizowane w ramach składanego wniosku o dofinansowanie:

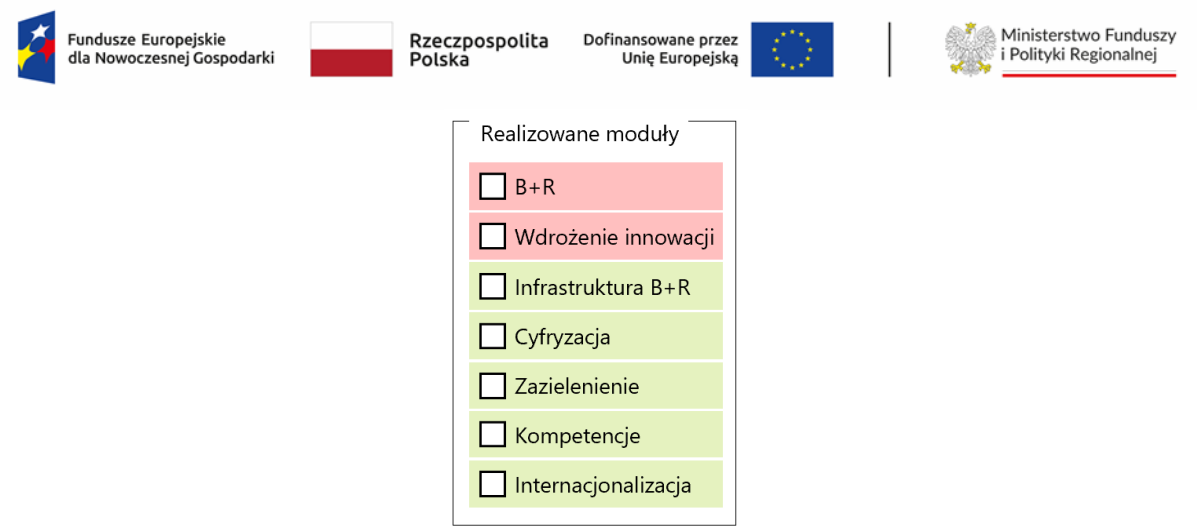

**W zależności od dokonanego wyboru, w kolejnych arkuszach na rozwijalnej liście będą wyświetlane wyłącznie wskazane moduły. Niezaznaczenie żadnego z modułów spowoduje, że rozwijalna lista będzie pusta.**

W przypadku, gdy Wnioskodawca w trakcie wypełniania modelu zrezygnuje z wcześniej wybranego modułu, w arkuszach "Przychody", "Koszty operacyjne" oraz "Środki trwałe" moduł taki zostanie podświetlony zgodnie z poniższym przykładem:

- *1. Wnioskodawca planuje zrealizować projekt składający się z modułów: B+R, Wdrożenie innowacji oraz Infrastruktura B+R.*
- *2. W arkuszu "Założenia" wybiera realizowane moduły:*

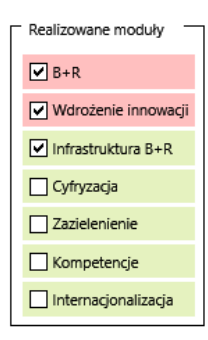

*3. W arkuszu "Koszty operacyjne" przypisuje określone koszty do poszczególnych modułów:*

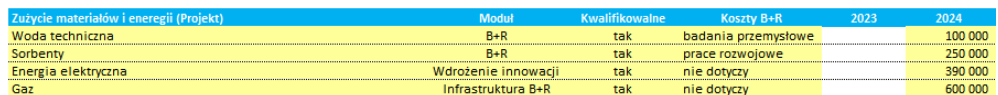

*4. W toku prac nad projektem zostaje podjęta decyzja o rezygnacji z modułu "Infrastruktura B+R", dlatego w arkuszu "Założenia" odznacza ten moduł:*

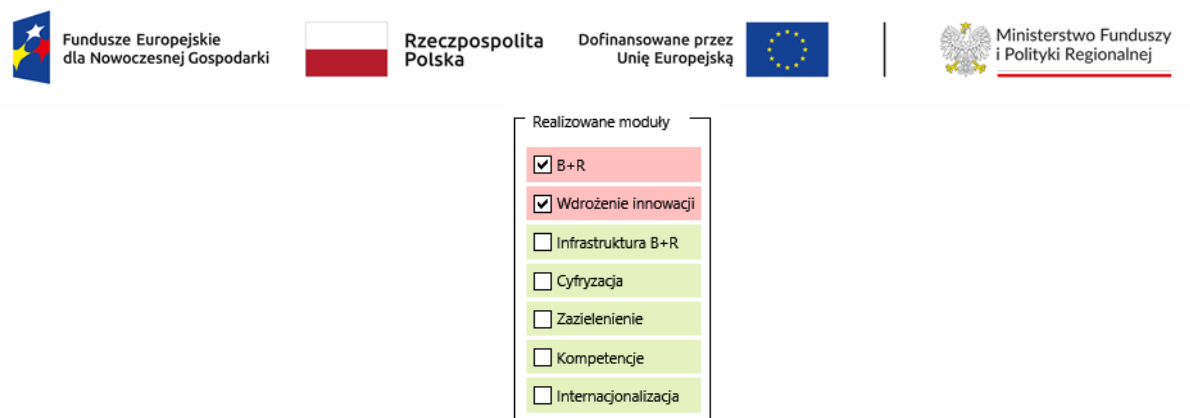

*5. W arkuszu "Koszty operacyjne" usunięty moduł zostaje podświetlony, aby usunąć dane lub przypisać je do innego modułu:*

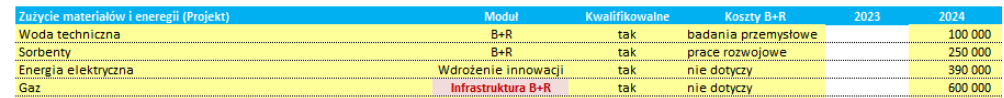

W przypadku, gdy Wnioskodawca realizuje projekt zawierający moduł B+R, zaznaczenie go spowoduje, że komórka C23 – "**Realizujemy moduł B+R**" – wyświetli treść "**tak**". Wówczas w wierszu "**Rok i miesiąc zakończenia prac rozwojowych**" należy wskazać odpowiednio **rok** (komórka C24) oraz **miesiąc** (komórka D24) zakończenia prac rozwojowych.

W polu "**Stopa dyskonta**" należy wstawić stosowaną do obliczeń NPV stopę dyskontową. Arkusz automatycznie obliczy współczynnik dyskonta. Aktualna Stopa dyskonta, którą należy przyjąć to 4%. Informacja o ewentualnej zmianie stopy dyskonta będzie opublikowana na stronie internetowej Instytucji, w ogłoszeniu o naborze wniosków.

W polu "**Stopa podatku dochodowego**" należy wstawić stosowaną w prognozach stawkę podatku dochodowego, którą arkusz używa do obliczenia wielkości kwoty podatku pomniejszającego zysk brutto firmy.

W polu "**ZUS jako % płac"** należy wstawić prognozowany poziom obciążeń wynagrodzeń brutto z tytułu składek na rzecz ZUS. Dane te wykorzystywane są przez arkusz do obliczania prognozy kosztów z tytułu ubezpieczeń społecznych i świadczeń na rzecz pracowników.

W polu "**Kapitał pracujący (dla Projektu)**" należy wstawić **prognozowaną realną długość cykli** rotacji należności, zapasów i zobowiązań dotyczącą wyłącznie Projektu. Arkusz automatycznie oblicza i prognozuje długość cykli rotacji należności, zapasów i zobowiązań dla dotychczasowej działalności, które są pokazywane w arkuszu "Kapitał pracujący". W przypadku, gdy prognozowana długość cykli rotacji dla Projektu istotnie różni się

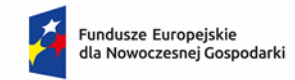

od długości cykli w dotychczasowej działalności, należy tę sytuację szczegółowo wyjaśnić w polu *Komentarz*.

W polu "**Stawki amortyzacji**" należy wstawić stosowane przez firmę stawki amortyzacji dla poszczególnych grup aktywów. Stawki te wykorzystywane są przez model do kalkulacji poziomu amortyzacji środków trwałych zarówno z działalności dotychczasowej, jak i działalności będącej przedmiotem wnioskowanego projektu.

W polu "**Finansowanie**" należy wstawić prognozowany poziom oprocentowania zobowiązań (pożyczek, kredytów, innych) oraz depozytów.

**UWAGA: Dane wprowadzane w arkuszu "Założenia" mają wpływ na działanie całego modelu** 

## Arkusz **Sprawozdania finansowe**

W arkuszu należy wprowadzić dane finansowe firmy za okres 3 lat przed rokiem złożenia wniosku oraz za bieżący okres roku kalendarzowego, tj. ostatni zamknięty kwartał.

Wprowadzone dane za zamknięte lata obrotowe powinny być zgodne z danymi złożonymi w KRS lub innych rejestrach. Dane w przedmiotowym arkuszu należy zaokrąglać do pełnych (tysięcy) złotych.

# Arkusz **Przychody**

W części pierwszej arkusza dotyczącej prognozy działalności dotychczasowej (bez Projektu) należy podać:

- ➢ źródła **przychodów z dotychczasowej sprzedaży produktów**, ilość sprzedawanych produktów oraz cenę jednostkową. Arkusz automatycznie oblicza wartość sprzedaży.
- ➢ źródła **przychodów z dotychczasowej sprzedaży towarów i materiałów**, ilość sprzedawanych towarów i materiałów oraz cenę jednostkową. Arkusz automatycznie oblicza wartość sprzedaży.
- ➢ **wartość sprzedanych towarów i materiałów** z dotychczasowej sprzedaży, ilość kupowanych towarów i materiałów oraz cenę jednostkową zakupu. Arkusz

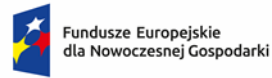

automatycznie oblicza wartość sprzedanych towarów i materiałów. Obliczone wartości są automatycznie przenoszone do arkusza "Koszty operacyjne"

- ➢ w części dotyczącej **Pozostałych przychodów operacyjnych** należy podać wielkość pozostałych przychodów operacyjnych za wyjątkiem przychodów z dotacji.
- ➢ w części dotyczącej **Przychodów finansowych** należy podać wielkość przychodów finansowych za wyjątkiem przychodów odsetkowych od oprocentowanych środków pieniężnych oraz depozytów bankowych.
- ➢ dopuszcza się wpisywanie poszczególnych pozycji w sposób skumulowany ze szczegółowym opisem założeń.

# *UWAGA:*

*Należy zachować ciągłość danych historycznych i prognozowanych. W przypadku, gdy prognozowane dane dotyczące przychodów z dotychczasowej działalności istotnie różnią się (są znacząco wyższe lub niższe) od danych historycznych, należy tę sytuację szczegółowo opisać/uzasadnić.*

W części drugiej arkusza dotyczącej prognozy działalności związanej z Projektem należy podać:

➢ krótki opis danej pozycji wraz ze wskazaniem **modułu**, którego dana kategoria dotyczy z wybieranej listy:

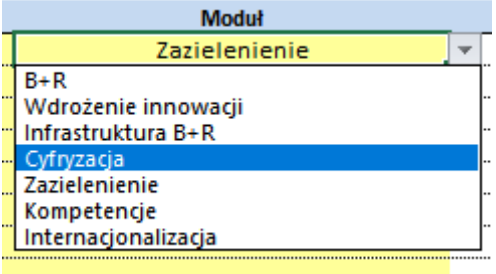

- ➢ wskazanie właściwego modułu jest konieczne, aby prawidłowo były prezentowane dane w arkuszu "Moduły"
- ➢ źródła **przychodów z planowanej sprzedaży produktów**, ilość sprzedawanych produktów oraz cenę jednostkową. Arkusz automatycznie oblicza wartość sprzedaży.
- ➢ źródła **przychodów z planowanej sprzedaży towarów i materiałów**, ilość sprzedawanych towarów i materiałów oraz cenę jednostkową. Arkusz automatycznie oblicza wartość sprzedaży.

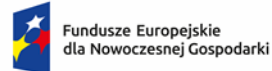

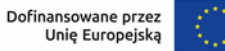

- ➢ **wartość sprzedanych towarów i materiałów** z planowanej sprzedaży, ilość kupowanych towarów i materiałów oraz cenę jednostkową zakupu. Arkusz automatycznie oblicza wartość sprzedanych towarów i materiałów. Obliczone wartości przenoszone są automatycznie do arkusza "Koszty operacyjne"
- ➢ w części dotyczącej **Pozostałych przychodów operacyjnych** należy podać wielkość pozostałych przychodów operacyjnych za wyjątkiem przychodów z dotacji.
- ➢ w części dotyczącej **Przychodów finansowych** należy podać wielkość przychodów finansowych za wyjątkiem przychodów odsetkowych od oprocentowanych środków pieniężnych oraz depozytów bankowych.

## Arkusz **Koszty operacyjne**

W arkuszu *Koszty operacyjne* należy wpisać prognozę kosztów operacyjnych według rodzajów, zarówno w odniesieniu do dotychczasowej działalności (bez Projektu), jak do działalności związanej z Projektem.

W części dotyczącej kosztów Wynagrodzeń oraz Ubezpieczeń społecznych i innych świadczeń należy podać podstawowe grupy lub stanowiska pracowników, poziom zatrudnienia w pełnych etatach oraz wysokość wynagrodzenia brutto dla pracownika. Arkusz automatycznie oblicza koszty wynagrodzeń brutto. W części dotyczącej dotychczasowej działalności dopuszcza się wpisywanie poszczególnych pozycji w sposób skumulowany.

W części dotyczącej Ubezpieczeń społecznych i innych świadczeń arkusz automatycznie oblicza wysokość świadczeń na rzecz ZUS na podstawie danych wskazanych w arkuszu "Założenia" w części dotyczącej "ZUS jako % płac".

W przypadku projektu każdy wydatek należy:

- 1) zaklasyfikować do odpowiedniego modułu
- 2) wskazać czy stanowi czy nie koszt kwalifikowany
	- a. w przypadku gdy stanowi koszt kwalifikowany w kolejnej tabeli należy we właściwych wierszach wstawić poziom dofinansowania (w %). Poziom dofinansowania musi być większy od 0% i mniejszy od 100%. Jeżeli dany wydatek nie jest wydatkiem kwalifikowanym wiersze dotyczące poziomu dofinansowania należy pozostawić puste
- 3) w przypadku realizacji modułu B+R:

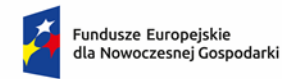

Rzeczpospolita Polska

- a. w kolumnie "Koszty B+R" wskazać czy dany koszt jest składową wydatków na B+R. Z listy wyboru należy wskazać "**nie dotyczy**", "**badania przemysłowe**" lub "**prace rozwojowe**". W przypadku wyboru pozycji "**prace rozwojowe**" (kwalifikowane lub niekwalifikowane) koszty prac rozwojowych będą aktywowane w arkuszu "Środki trwałe" *Koszty zakończonych prac rozwojowych* w miesiącu i roku wskazanym jako termin zakończenia prac rozwojowych (w podziale na część kwalifikowalną i niekwalifikowalną);
- b. wartość kosztów operacyjnych, oznaczonych jako "**prace rozwojowe**" po okresie zakończenia prac B+R, tzn. po zakończeniu roku wskazanego w arkuszu "Założenia" w komórce C24, nie są aktywowane w arkuszu "Środki trwałe" *Koszty zakończonych prac rozwojowych*, tylko wykazywane w rachunku zysków i strat jako koszty okresu.

Jeżeli dana pozycja kosztu stanowi wydatek kwalifikowany tylko przez kilka miesięcy danego roku (np. gdy projekt kończy się w trakcie roku), wydatek ten należy wykazać w dwóch następujących po sobie wierszach z podziałem na część kwalifikowaną i pozostałą. W części kwalifikowanej należy w odpowiednim wierszu wstawić poziom dofinansowania, w części pozostałej odpowiedni wiersz dotyczący poziomu dofinansowania należy pozostawić niewypełniony.

Poziom dofinansowania należy wstawić tylko w tych latach, kiedy realizowany jest projekt.

W arkuszu przyjęto założenie, że wydatki kwalifikowane nie będące pracami rozwojowymi lub inwestycyjnymi (np. szkolenia, doradztwo) ujmowane są bezpośrednio w kosztach operacyjnych w rachunku zysków i strat w momencie ich poniesienia.

# *UWAGI:*

- *1) należy zachować ciągłość danych historycznych i prognozowanych. W przypadku, gdy prognozowane dane dotyczące kosztów operacyjnych dotychczasowej działalności istotnie różnią się (są znacząco wyższe lub niższe) od danych historycznych, należy tę sytuację szczegółowo opisać/uzasadnić,*
- *2) w przypadku, gdy dany koszt jest "***kwalifikowalny"** *oraz stanowi "***prace rozwojowe***", model finansowy po zakończeniu okresu realizacji projektu ujmuje taki koszt w danym okresie jako koszt niekwalifikowany i pokazuje w odpowiedniej pozycji kosztów operacyjnych* **Rachunku zysków i strat.**  *Okresem granicznym jest rok zakończenia prac rozwojowych. Zatem, gdy*

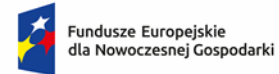

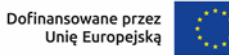

*w arkuszu "***Założenia"** *w wierszu 24 zostanie przykładowo wstawiona data: 2025/06, to od 2026 r. koszty te będą ujmowane, jak wskazano***,**

*3) koszty pośrednie projektu należy ujmować w części Pozostałe koszty rodzajowe i przypisać im odpowiedni poziom dofinansowania.*

## Arkusz **Środki trwałe**

W części dotyczącej **dotychczasowej działalności** (bez Projektu) Wnioskodawca ma możliwość wyboru sposobu obliczania amortyzacji i na tej podstawie wartości umorzenia i wartości księgowej netto posiadanych aktywów:

a) **kalkulacja z modelu** – automatycznie oblicza wartość amortyzacji na podstawie danych wskazanych w arkuszu "**Sprawozdania finansowe**" oraz przyjęte w arkuszu "Założenia" stawki amortyzacji.

*UWAGA: wielkość amortyzacji jest obliczana w oparciu o wyższą wartość środka trwałego obliczaną poprzez porównanie wartości wykazanej na koniec ostatniego pełnego roku obrotowego oraz wykazanej na koniec okresu bieżącego.*

b) **kalkulacja własna** – jej wybór powoduje aktywację wiersza "*amortyzacja [kalkulacja własna]* oraz konieczność wstawienia wartości amortyzacji danej grupy środków trwałych w poszczególnych latach.

*UWAGA: wartość środka trwałego na koniec pierwszego roku prognozy obliczana jest poprzez odjęcie wskazanej wartości amortyzacji od wartości środka trwałego wykazanego w arkuszu Sprawozdania finansowe na koniec ostatniego pełnego roku obrotowego*

W części dotyczącej **dotychczasowej działalności** (bez Projektu) Wnioskodawca ma także możliwość ujęcia w środkach trwałych w działalności bez projektu środków trwałych nabywanych ze środków własnych przedsiębiorstwa i/lub ujęcia danej kategorii środków trwałych po przeniesieniu określonej kwoty ze środków trwałych w budowie / zaliczek na wartości niematerialne i prawne. W tym celu należy wypełnić **wszystkie wiersze**, tzn.

- a) *zakup środków trwałych…*
- b) *kategoria* należy wybrać odpowiednią kategorię z poniższej listy:

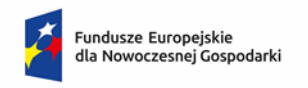

Rzeczpospolita Polska

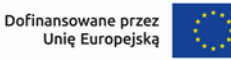

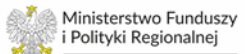

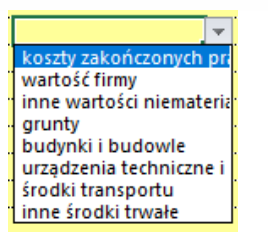

- c) *wartość netto*
- d) *rok i miesiąc przyjęcia*
- e) *kwalifikacja ŚT* należy wybrać odpowiednią pozycję z listy:

- *nowy* - zakup nowego środka trwałego lub WNiP

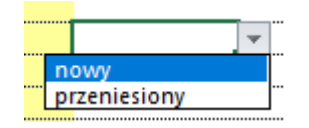

- *przeniesiony* - przeniesienie do danej pozycji środków trwałych ze środków trwałych w budowie/zaliczek na WNiP

W przypadku, gdy Wnioskodawca nie wypełni wszystkich wymaganych pól w kolumnie *kontrolka* wyświetli się komunikat "*uzupełnij dane*" (jak na rysunku poniżej).

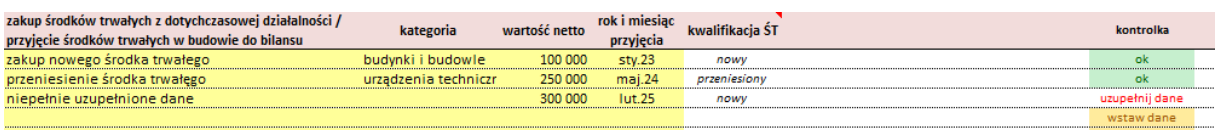

W kolumnie *kontrolka* wyświetla się informacja "**ok**", w przypadku gdy wszystkie wymagane pola zostaną wypełnione.

Komunikat "**wstaw dane**" oznacza, że w wymaganych wierszach nie wstawiono żadnych danych.

## **UWAGA:**

*W przypadku komunikatu "uzupełnij dane" nie wyświetli się we wskazanym roku wartość danego środka trwałego.*

W części dotyczącej **działalności związanej z Projektem** należy uzupełnić żółte pola wpisując:

- a) nazwę aktywów,
- b) moduł w ramach którego są wykorzystywane,
- c) wartość netto,
- d) prognozowany rok i miesiąc zakupu
- e) wybrać z listy czy jest to wydatek kwalifikowany czy nie

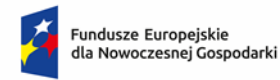

- a. w przypadku, gdy wydatek jest kwalifikowalny, należy wskazać w kolumnie "*Dofinansowanie amortyzacji*":
	- i. *nie* w przypadku, gdy dofinansowanie dotyczy bezpośrednio zakupu środka trwałego
	- ii. *tak*  w przypadku, gdy dofinansowanie przyznawane jest do amortyzacji w okresie realizacji projektu
- b. w przypadku, gdy wydatek jest kwalifikowalny oraz jego nabycie jest bezpośrednio dofinansowane w kolumnie "*dofinansowanie %*" należy wskazać stawkę dofinansowania w procentach
- c. w przypadku gdy wydatek nie jest kwalifikowalny, należy również wybrać "nie" w kolumnie "*Dofinansowanie amortyzacji*"
- d. w przypadku, gdy dofinansowaniu podlega amortyzacja od zakupionych aktywów, należy wypełnić odpowiedni wiersz w kolejnej tabeli. Arkusz automatycznie oblicza wielkość amortyzacji, umorzenia i wartości księgowej netto planowanych w inwestycji aktywów, a także dofinansowania do amortyzacji w okresie realizacji projektu.

## **UWAGA:**

*W przypadku gdy dofinansowaniu podlega amortyzacja od zakupionych aktywów nie należy danej pozycji (środka trwałego) rozpisywać w dwóch wierszach na część kwalifikowalną i niekwalifikowalną. Model oblicza dofinansowanie do amortyzacji jedynie we wskazanym okresie kwalifikowalności wydatków (realizacji projektu)*.

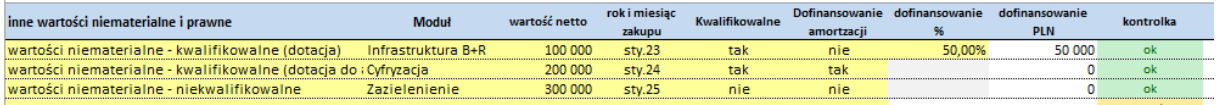

W przypadku wystąpienia "Środków trwałych w budowie", czyli budowy nieruchomości lub zamówienia maszyn i urządzeń, których wykonanie wykracza poza rok obrotowy, a które to prace budowlane/maszyny finansowane są sukcesywnie, w odpowiednim polu należy wpisać rok rozpoczęcia prac budowlanych/zakupu maszyn i urządzeń, rok i miesiąc zakończenia prac budowlanych/zakupu maszyn i urządzeń i ewentualnie poziom dofinansowania. Następnie w danym wierszu należy wstawić wartości prac budowlanych/wydatków na zakupu maszyn i urządzeń w poszczególnych latach. Jeżeli nie zostaną określone lata rozpoczęcia i zakończenia prac budowlanych/zakupu maszyn i urządzeń, model nie będzie uwzględniał wstawionych wartości w obliczeniach. Łączna wartość prac budowlanych zostaje przenoszona do pozycji "Budynki i budowle", a wartość

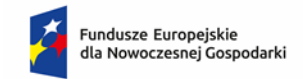

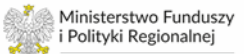

maszyn i urządzeń do pozycji "Urządzenia techniczne i maszyny" we wskazanym roku zakończenia prac budowlanych/zakupu maszyn i urządzeń.

Jeżeli dana pozycja kosztu stanowi wydatek kwalifikowany tylko w części, wydatek ten należy wykazać w dwóch następujących po sobie wierszach z podziałem na część kwalifikowaną i niekwalifikowaną. W części kwalifikowanej należy w odpowiednim polu wstawić poziom dofinansowania, w części niekwalifikowanej pole dotyczące poziomu dofinansowania należy pozostawić niewypełnione.

W przypadku **wykorzystania w projekcie posiadanych środków trwałych** z dotychczasowej działalności wnioskodawca wypełnia tabelę na końcu arkusza, tj. pola:

- a) posiadane środki trwałe wykorzystane do realizacji projektu nazwa środka trwałego
- b) moduł należy wskazać moduł do którego wykorzystywany jest dany środek trwały
- c) kwalifikowalne należy z listy wybrać, czy dany koszt jest kwalifikowalny czy nie
- d) dofinansowanie amortyzacji:
	- a. w przypadku dofinansowania amortyzacji należy wybrać "tak"
	- b. w przypadku braku dofinansowania do amortyzacji należy wybrać "nie"
- e) w przypadku wskazania, że dany koszt nie jest kwalifikowalny, należy również wskazać "nie" w kolumnie "*Dofinansowanie amortyzacji*"

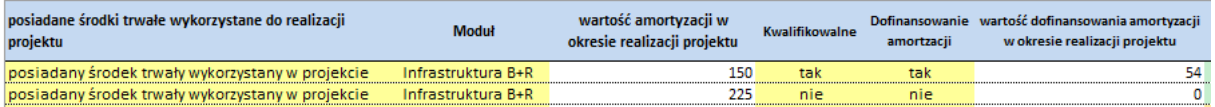

oraz w poszczególnych latach wstawić wartość amortyzacji danego środka trwałego, a w przypadku otrzymania dofinansowania do amortyzacji w tabeli poniżej podać procentową stawkę dofinansowania.

Dane w kolumnach "*Wartość amortyzacji w okresie realizacji projektu*" oraz "*Wartość dofinansowania amortyzacji w okresie realizacji projektu*" obliczane są automatycznie po uzupełnieniu danych dotyczących wartości amortyzacji oraz poziomu jej dofinansowania.

## **UWAGI:**

*1) środki trwałe o wartości poniżej 10 tys. PLN są amortyzowane jednorazowo w roku ich zakupu,*

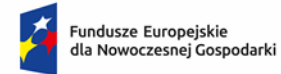

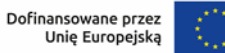

- *2) ze względu na stosowane w modelu zaokrąglenia, w przypadku gdy roczna amortyzacja środka trwałego nie przekroczy wielkości 0,5 tys. PLN arkusz będzie ją zaokrąglał do 0 (przykładowo, roczna amortyzacja 0,3 tys. PLN będzie traktowana jako 0,0 tys. PLN),*
- *3) w przypadku zakupu gruntów, które stanowią koszt kwalifikowany, dofinansowanie ujmowane jest kasowo w roku zakupu gruntów, pod warunkiem, że w arkuszu "Założenia" stawka amortyzacji gruntów wynosi 0% lub pole to jest puste. Wpisanie stawki amortyzacji >0% spowoduje rozliczenie dofinansowania do zakupu gruntów proporcjonalnie do okresu amortyzacji.*

#### Arkusz **Rozliczenie dotacji**

W części dotyczącej **dotychczasowej działalności (bez Projektu)**, należy uzupełnić:

- 1) wartość dotacji pozostających do rozliczenia, które zostały ujęte w bilansie w pasywach w pozycji *Inne rozliczenia międzyokresowe*. Arkusz w komórce F15 wyświetla wartość z ostatniego wskazanego okresu w arkuszu *Sprawozdania finansowe*, zaś Wnioskodawca w komórce J15 podaje wartość dotacji, która pozostaje do rozliczenia w kolejnych okresach prognozy,
- 2) prognozę rozterminowania przychodów z tytułu dotacji otrzymanych w latach poprzednich, które są ujęte w bilansie w pasywach w pozycji *Inne rozliczenia międzyokresowe*,
- 3) prognozę wartości dotacji planowanych do otrzymania w okresie objętym prognozą,
- 4) prognozę rozterminowania przychodów z tytułu dotacji planowanych do otrzymania w okresie objętym prognozą.

Arkusz w oparciu o uzupełnione dane, automatycznie obliczy prognozę *rozliczeń międzyokresowych* oraz *pozostałych przychodów operacyjnych* z tytułu otrzymanych dotacji.

W części dotyczącej **planowanej działalności** związanej z Projektem, arkusz automatycznie obliczy poziom dofinansowania oraz jego rozłożenie w czasie, a otrzymane dane są przenoszone do arkusza "Przychody" jako "Pozostałe przychody operacyjne" oraz do "Rozliczeń międzyokresowych przychodów" w bilansie projektu.

#### Arkusz **Kapitał pracujący**

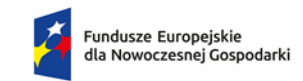

W przypadku **dotychczasowej działalności (bez Projektu)** Wnioskodawca ma możliwość wyboru sposobu obliczenia wielkości kapitału pracującego:

- 1) **kalkulacja z modelu** zalecana do stosowania, oblicza automatycznie wszystkie wartości na podstawie danych historycznych wprowadzonych w arkuszu "Sprawozdania finansowe" oraz danych prognozowanych wprowadzonych w arkuszach "Przychody" i "Koszty operacyjne".
- 2) **kalkulacja własna** jej użycie możliwe jest wyłącznie w przypadkach, kiedy Wnioskodawca chce ręcznie wstawić prognozowane długości cykli rotacji zapasów, należności i zobowiązań. Arkusz oblicza automatycznie wszystkie wartości na podstawie danych historycznych wprowadzonych w arkuszu "Sprawozdania finansowe" oraz danych prognozowanych wprowadzonych w arkuszach "Przychody" i "Koszty operacyjne" oraz ręcznie wprowadzonych danych dotyczących długości poszczególnych cykli rotacji. **Zastosowanie kalkulacji własnej każdorazowo wymaga szczegółowego opisu przyczyn jego zastosowania w polu "Komentarz"**.

Dane dotyczące **działalności związanej z Projektem** obliczane są automatycznie na podstawie danych wprowadzonych w arkuszu "Przychody" oraz "Koszty operacyjne". Długość cykli rotacji należy wpisać w arkuszu "**Założenia**" w wierszach dotyczących **Kapitału pracującego (projekt).** 

Dane dotyczące całego przedsiębiorstwa z uwzględnieniem realizowanego Projektu obliczane są automatycznie na podstawie danych dotyczących dotychczasowej działalności oraz działalności planowanej.

W polu "**Komentarz"** należy opisać przyjęte do obliczeń dane.

# Arkusz **Finansowanie**

W arkuszu należy uzupełnić dane dotyczące:

- 1) planowanych dopłat do kapitału
- 2) planowanych wypłat dywidendy
- 3) wpływów i wydatków ze składanych depozytów bankowych
- 4) planowanych wpływów i wydatków związanych z zaciągnięciem zobowiązań o charakterze pożyczek lub kredytów długo- i krótkoterminowych oraz leasingu finansowego

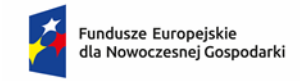

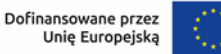

Planowane do zaciągnięcia zobowiązania o charakterze pożyczek, kredytów lub leasingu oraz składane depozyty stanowią źródło finansowania działalności firmy i realizowanego projektu.

W przypadku zobowiązań o charakterze długoterminowym model dokonuje obliczeń według nastepującego schematu:

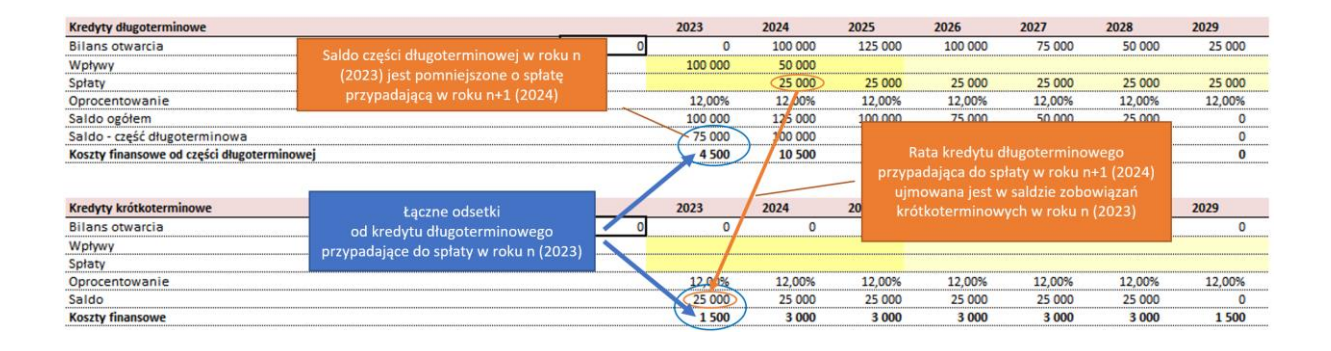

W przypadku, gdy Wnioskodawca będzie korzystał z leasingu, jako źródła finansowania środków trwałych i wykazywał we wniosku o dofinansowanie leasing jako wydatek kwalifikowalny, wówczas w części dotyczącej *Leasingu finansowego*, oprócz danych dotyczących wartości umowy leasingu (wiersz 136) oraz harmonogramu spłat rat kapitałowych leasingu (wiersz 137) oraz kosztów finansowych związanych z leasingiem (wiersz 139) należy uzupełnić zbiorcze dane w tabeli *Rozliczenie rat kapitałowych leasingu…*:

- a) w wierszach 144-150 należy wpisać prognozowane spłaty rat leasingowych przypadających na dany moduł,
- b) jeżeli określone wydatki z tytułu leasingu, są wydatkami kwalifikowalnymi, w wierszach 155-161 należy podać wnioskowaną stopę dofinansowania. W przypadku występowania różnych okresów i/lub poziomów dofinansowania do leasingu w danym module, należy podać wartości średnie poziomu dofinansowania i zamieścić stosowny opis w polu *Komentarz*.

## **UWAGI:**

- *1) nie należy wpisywać rat leasingu w arkuszu* **Koszty operacyjne***, np. jako usługi obce, gdyż nastąpi zdublowanie danych,*
- *2) wartość dofinansowania z tytułu leasingu wykazana w wierszu 171 jest automatycznie przenoszona do arkusza* **Rozliczenie dotacji** *i ujmowana w pozycji*  **Dotacja w okresie koszty operacyjne nie będące B+R oraz raty kapitałowe leasingu** *(wiersz 284) i w analogicznych wierszach w arkuszu* **Moduły** *oraz* **Ocena kondycji finansowej***.*

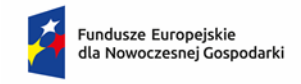

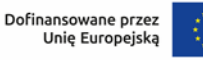

## Arkusz **Moduły**

W arkuszu zbierane są dane z całego modelu, aby umożliwić weryfikację wstawionych informacji.

W pierwszej części, tj. **Projekt ogółem** tabele przedstawiają kolejno:

- 1) nakłady inwestycyjne w podziale na kwalifikowalne i niekwalifikowalne (zaciągane z arkusza "Środki trwałe")
- 2) przychody oraz koszty operacyjne projektu
- 3) kwotę dofinansowania w podziale na kategorie nakładów, kosztów operacyjnych i dofinansowania do amortyzacji
- 4) dla modułów B+R oraz Wdrożenie innowacji: NPV oraz IRR projektu (z dofinansowaniem oraz bez dofinansowania). Obydwa wskaźniki pokazywane są w kolejnych latach narastająco od pierwszego roku po zakończeniu realizacji ostatniego modułu projektu

W kolejnych tabelach prezentowane są dane dotyczące poszczególnych modułów, realizowanych przez Wnioskodawcę.

## **UWAGI:**

- *1) opłacalność weryfikowana będzie jedynie dla modułów "B+R" oraz "Wdrożenie innowacji" na podstawie NPV bez uwzględnienia dotacji,*
- *2) w wyliczeniach NPV nie należy uwzględniać wartości rezydualnej.*

W przypadku realizacji modułu B+R należy pamiętać, że prawidłowe ujęcie kosztów operacyjnych wchodzących w skład prac rozwojowych jako nakładów inwestycyjnych wykazywanych w wierszach 48-50 oraz 113-115 jest możliwe wyłącznie, gdy:

## 1) w arkuszu **Założenia**:

- a. zaznaczony jest moduł B+R
- b. podany jest rok (komórka C24) i miesiąc (komórka D24) zakończenia prac rozwojowych
- 2) w arkuszu **Koszty operacyjne** przy danej kategorii kosztów:
	- a. wybrany jest moduł B+R (kolumna C)
	- b. wybrana jest pozycja *prace rozwojowe* w kolumnie "Koszty B+R" (kolumna E)
	- c. wpisane są wartości kosztów w odpowiednich wierszach

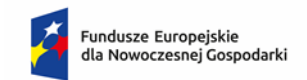

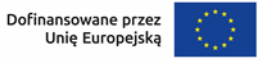

## **UWAGA:**

*W przypadku projektów linearnych przychody i koszty operacyjne (po zakończeniu modułu B+R) należy zaprognozować jedynie w module Wdrożenie innowacji, z wyjątkiem amortyzacji od zakończonych prac rozwojowych, która generuje się automatycznie w module B+R.* 

#### Arkusz **Ocena kondycji finansowej**

Arkusz automatycznie generuje uproszczone sprawozdania finansowe, tj. bilans, rachunek zysków i strat, rachunek przepływów pieniężnych oraz oblicza wskaźniki finansowe dla dotychczasowej działalności (bez Projektu), realizowanego Projektu oraz dotychczasowej działalności z uwzględnieniem realizowanego projektu.

W przypadku niektórych prognozowanych danych bilansowych odnoszących się do dotychczasowej działalności należy wypełnić prognozowane wartości (jeżeli dotyczy):

- Należności długoterminowe (aktywa)
- Inwestycje długoterminowe (aktywa)
- Długoterminowe rozliczenia międzyokresowe (aktywa)
- Krótkoterminowe rozliczenia międzyokresowe (aktywa)
- Rezerwy na zobowiązania (pasywa)
- Zobowiązania długoterminowe pozostałe (pasywa)
- Zobowiązania krótkoterminowe pozostałe (pasywa)
- Rozliczenia międzyokresowe pozostałe (pasywa)